BECKHOFF Automation: Foreword

# **Notes on the documentation**

This description is only intended for the use of trained specialists in control and automation engineering who are familiar with the applicable national standards. It is essential that the following notes and explanations are followed when installing and commissioning these components.

The responsible staff must ensure that the application or use of the products described satisfy all the requirements for safety, including all the relevant laws, regulations, guidelines and standards.

### **Disclaimer**

The documentation has been prepared with care. The products described are, however, constantly under development. For that reason the documentation is not in every case checked for consistency with performance data, standards or other characteristics. In the event that it contains technical or editorial errors, we retain the right to make alterations at any time and without warning. No claims for the modification of products that have already been supplied may be made on the basis of the data, diagrams and descriptions in this documentation.

### **Trademarks**

Beckhoff®, TwinCAT<sup>®</sup>, EtherCAT<sup>®</sup>, Safety over EtherCAT<sup>®</sup>, TwinSAFE<sup>®</sup> and XFC<sup>®</sup> are registered trademarks of and licensed by Beckhoff Automation GmbH.

Other designations used in this publication may be trademarks whose use by third parties for their own purposes could violate the rights of the owners.

### **Patent Pending**

The TwinCAT Technology is covered, including but not limited to the following patent applications and patents: EP0851348, US6167425 with corresponding applications or registrations in various other countries.

## **Copyright**

© Beckhoff Automation GmbH.

The reproduction, distribution and utilization of this document as well as the communication of its contents to others without express authorization are prohibited.

Offenders will be held liable for the payment of damages. All rights reserved in the event of the grant of a patent, utility model or design.

TwinCAT MODBUS TCP server

# **Overview**

The MODBUS ADS server enables communication with a MODBUS client or a MODBUS server via a MODBUS/TCP connection. The server can therefore be used both as MODBUS client or MODBUS server:

- MODBUS client functionality: PLC blocks can be used to communicate with a MODBUS device via ADS, in order to read or write registers or digital inputs/outputs.
- MODBUS server functionality: The server can receive Modbus functions via TCP/IP. The Modbus register and Modbus inputs/outputs are then mapped to TwinCAT PLC areas.

#### **Product components**

- TcModbusSrv.Lib (implements MODBUS client functions);
- TwinCAT Modbus TCP Server (TwinCAT Server);

#### **Installation**

#### **Windows NT (NT4, W2K, XP, XPe, Vista, W7)**

The PLC libraries are copied into ..\TwinCAT\PLC\Lib folder. The TwinCAT Modbus TCP Server Server is entered in the TwinCAT Server list. The server is automatically started when TwinCAT is started and stopped when TwinCAT is stopped.

#### **Windows CE**

If you have CE version, please do the following steps:

- Install the product on your programming PC. The PLC libraries are copied into ..\TwinCAT\PLC\Lib folder.
- X86 CPU (CX1000, CX1020)
	- { The folder **...\TwinCAT\CE\TCModbusTCP\Install\** contains a Cabinet-File for the CE runtime system. { Copy the file: **TcModbusTcpSvrCe.I586.CAB** in a folder of the CE runtime system.
- $\bullet$  ARM CPU (CX9000):
	- { The folder **...\TwinCAT\CE\TCModbusTCP\Install\** contains a Cabinet-File for the CE runtime system.
	- { Copy the file: **TcModbusTcpSvrCe.ARMV4I.CAB** in a folder of the CE runtime system.
- On CE system: Install (double click to Cabinet-File) CE components.
- <sup>z</sup> Please suspend the CE device once after installation via "Start-> Suspend". The TwinCAT Modbus TCP Server starts with CE operating

system.

TwinCAT MODBUS TCP server : Modbus client functionality

# **Overview**

The Modbus ADS server enables communication with a Modbus device (Modbus server) via ADS and a MODBUS/TCP connection. The functions defined in the Modbus protocol are realised as PLC blocks in the library TcModbusSrv.lib. The blocks communicate with the server internally via ADS. The registers or digital inputs/outputs of a Modbus device can be read or written via the Modbus functions.

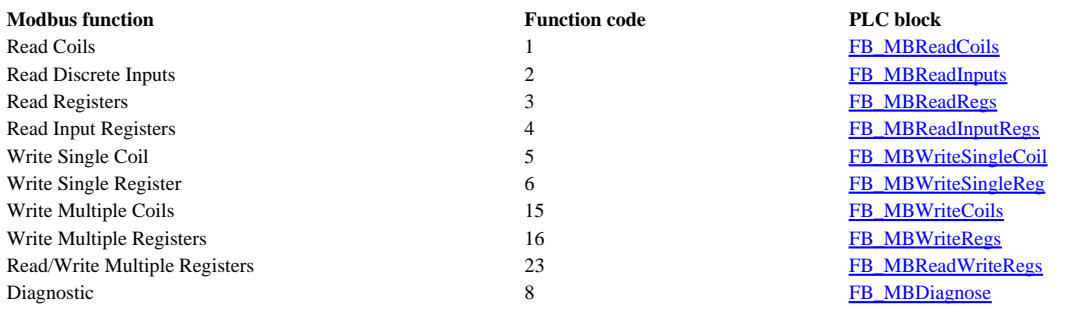

**Note**: Only PLC runtime 1 ist accessable though MODBUS.

TwinCAT PLC Library: TcModbusSrv

# **FUNCTION\_BLOCK FB\_MBReadCoils (Modbus function 1)**

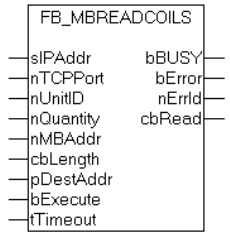

This function is used for reading 1 to 2048 digital outputs (coils). One digital output corresponds to one bit of the read data bytes.

## **VAR\_INPUT**

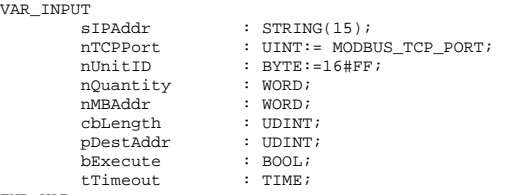

END\_VAR

**sIPAddr** : Is a string containing the IP address of the target device.

**nTCPPort** : Port number of the target device.

**nUnitID**: Identification number of a serial sub-network device. If a device is addressed directly via TCP/IP, this value must be 16#FF.

**nQuantity** : Number of digital inputs (data bits) to be read. The value of *nQuantity* must be > 0.

**nMBAddr :** Start address of the digital inputs to be read (bit offset).

**cbLength** : Contains the max. byte size of the destination buffer into which the data are to be read. The minimum buffer byte size must be: *(nQuantity + 7) / 8*.

**pDestAddr** : Contains the address of the destination buffer into which the data are to be read. The buffer can be a single variable, an array or a structure, whose address can be found with the ADR operator.

**bExecute**: The function block is activated by a rising edge at this input.

**tTimeout**: States the length of the timeout that may not be exceeded by execution of the ADS command.

## **VAR\_OUTPUT**

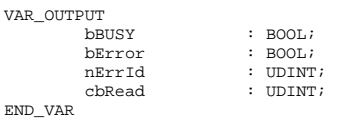

**bBusy** : When the function block is activated this output is set. It remains set until an acknowledgement is received.

**bError** : If an ADS error should occur during the transfer of the command, then this output is set once the bBusy output is reset.

**nErrId** : Supplies the **ADS** error number when the bError output is set.

**cbRead:** Contains the number of bytes currently read.

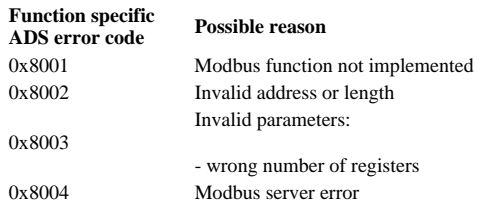

#### Example of calling the block in FBD:

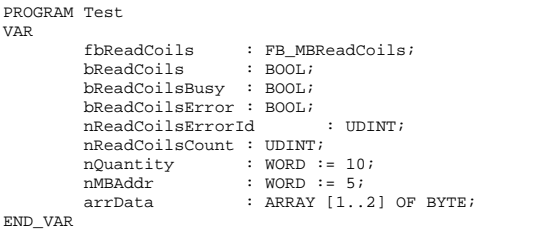

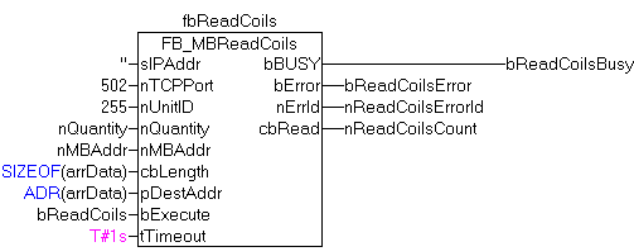

After a rising edge of "bExecute" and successful execution of the ReadCoils command, the content of digital outputs 6 - 15 is written into the arrData array:

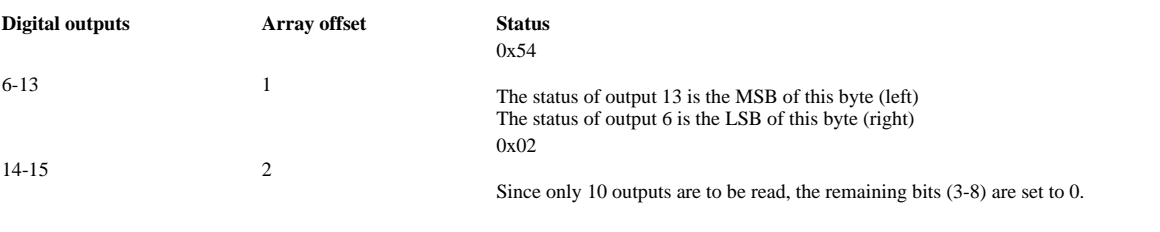

**Development environment Target system type PLC libraries to be linked** TwinCAT v2.8.0 PC (i386) TcModbusSrv.Lib

TwinCAT PLC Library: TcModbusSrv

# **FUNCTION\_BLOCK FB\_MBReadInputs (Modbus function 2)**

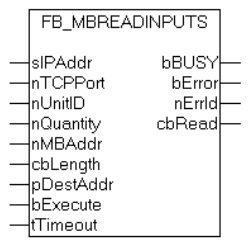

This function is used for reading 1 to 2048 digital inputs. One digital input corresponds to one bit of the read data bytes.

## **VAR\_INPUT**

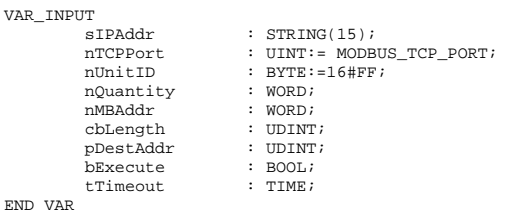

**sIPAddr**: Is a string containing the IP address of the target device.

**nTCPPort**: Port number of the target device.

**nUnitID**: Identification number of a serial sub-network device. If a device is addressed directly via TCP/IP, this value must be 16#FF.

**nQuantity**: Number of digital inputs (data bits) to be read. The *value of nQuantity* must be > 0.

**nMBAddr:** Start address of the digital inputs to be read (bit offset).

**cbLength**: Contains the max. byte size of the destination buffer. The minimum buffer byte size must be: *(nQuantity + 7) / 8*.

**pDestAddr**: Contains the address of the destination buffer into which the data are to be read. The buffer can be a single variable, an array or a structure, whose address can be found with the ADR operator.

**bExecute**: The function block is activated by a rising edge at this input.

**tTimeout**: States the length of the timeout that may not be exceeded by execution of the ADS command.

## **VAR\_OUTPUT**

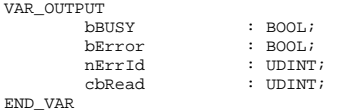

**bBusy** : When the function block is activated this output is set. It remains set until an acknowledgement is received.

**bError** : If an ADS error should occur during the transfer of the command, then this output is set once the bBusy output is reset.

**nErrId** : Supplies the **ADS** error number when the bError output is set.

**cbRead:** Contains the number of bytes currently read.

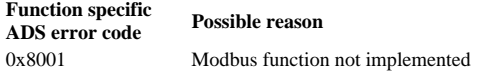

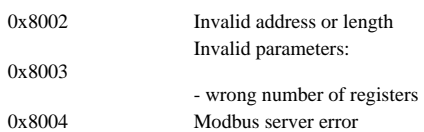

Example of calling the block in FBD:

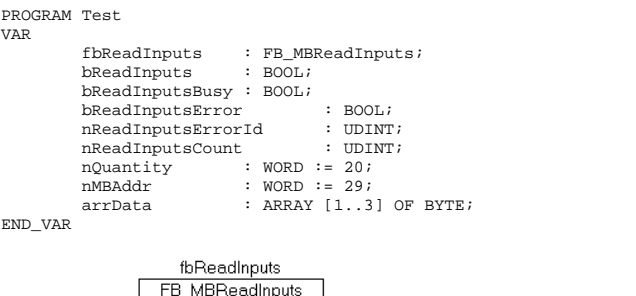

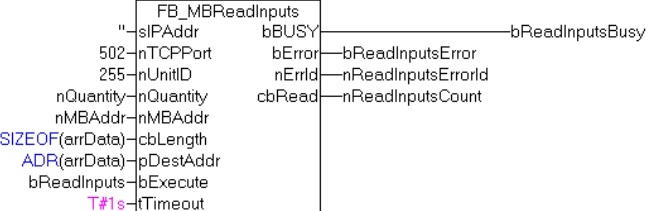

After a rising edge of "bExecute" and successful execution of the ReadInputs command, the content of digital inputs 30 - 49 is written into the arrData array:

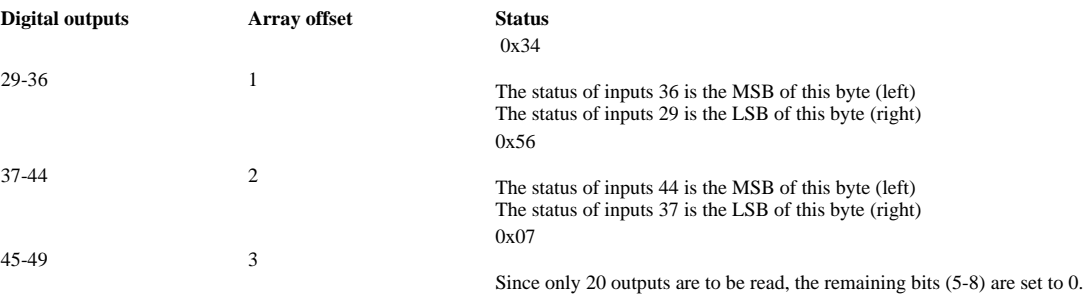

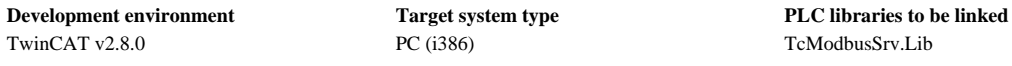

TwinCAT PLC Library: TcModbusSrv

# **FUNCTION\_BLOCK FB\_MBReadRegs (Modbus function 3)**

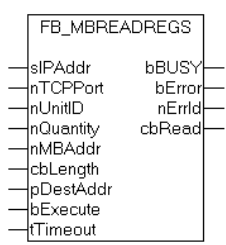

This function is used for reading 1 to 128 output registers (16 bit). The first byte contains the lower eight bits and the second byte the upper eight bits.

## **VAR\_INPUT**

VAR\_

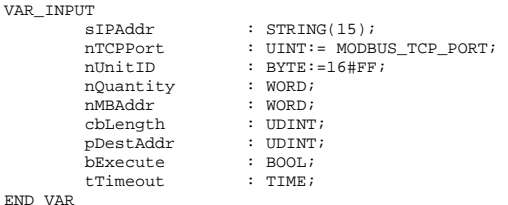

**sIPAddr**: Is a string containing the IP address of the target device.

**nTCPPort**: Port number of the target device.

**nUnitID**: Identification number of a serial sub-network device. If a device is addressed directly via TCP/IP, this value must be 16#FF.

**nQuantity**: Number of output registers (data words) to be read. The value of *nQuantity* must be > 0.

**nMBAddr:** Start address of the output registers to be read (word offset).

**cbLength**: Contains the max. byte size of the destination buffer. The minimum buffer byte size must be: *nQuantity \* 2*.

**pDestAddr**: Contains the address of the destination buffer into which the data are to be read. The buffer can be a single variable, an array or a structure, whose address can be found with the ADR operator.

**bExecute**: The function block is activated by a rising edge at this input.

**tTimeout**: States the length of the timeout that may not be exceeded by execution of the ADS command.

# **VAR\_OUTPUT**

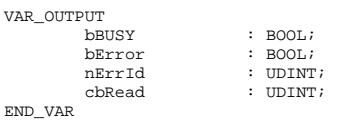

**bBusy** : When the function block is activated this output is set. It remains set until an acknowledgement is received.

**bError** : If an ADS error should occur during the transfer of the command, then this output is set once the bBusy output is reset.

**nErrId** : Supplies the ADS error number when the bError output is set.

**cbRead:** Contains the number of bytes currently read.

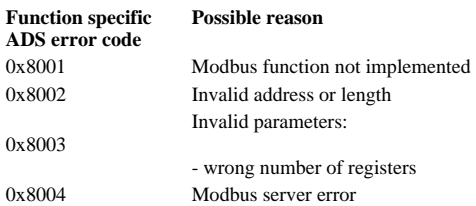

#### Example of calling the block in FBD:

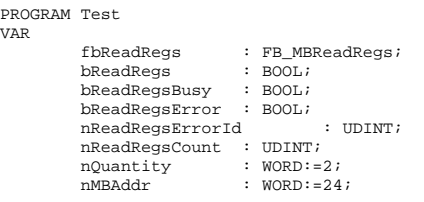

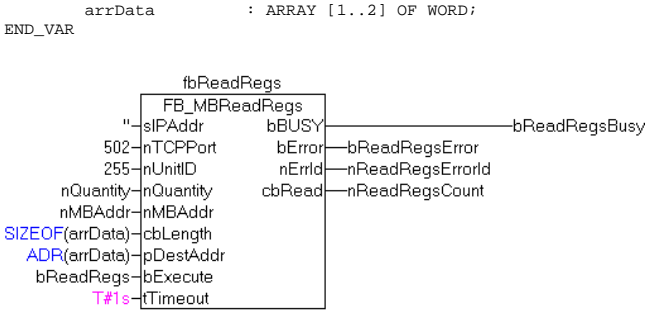

After a rising edge of "bExecute" and successful execution of the ReadRegs command, the content of registers 25 and 26 is located in the arrData array:

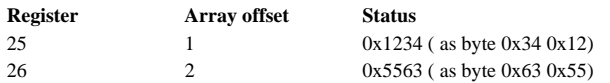

**Development environment Target system type PLC libraries to be linked** TwinCAT v2.8.0 PC (i386) TcModbusSrv.Lib

TwinCAT PLC Library: TcModbusSrv

# **FUNCTION\_BLOCK FB\_MBReadInputRegs (Modbus function 4)**

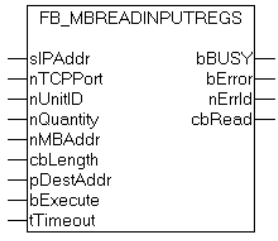

This function is used for reading 1 to 128 input registers (16 bit). Endian

## **VAR\_INPUT**

```
VAR_INPUT 
 sIPAddr : STRING(15); 
 nTCPPort : UINT:= MODBUS_TCP_PORT; 
          nUnitID : BYTE:=16#FF;<br>nOuantity : WORD;
         nQuantity : WORD;<br>
nMBAddr : WORD;<br>
cbLength : UDINT;
nMBAddr : WORD;<br>cbLength : UDINT;
 pDestAddr : UDINT; 
 bExecute : BOOL; 
          tTimeout : TIME;
END_VAR
```
**sIPAddr**: Is a string containing the IP address of the target device.

**nTCPPort**: Port number of the target device.

**nUnitID**: Identification number of a serial sub-network device. If a device is addressed directly via TCP/IP, this value must be 16#FF.

**nQuantity**: Number of input registers (data words) to be read. The value of *nQuantity* must be > 0.

**nMBAddr:** Start address of the input register to be read (word offset).

**cbLength**: Contains the max. byte size of the destination buffer. The minimum buffer byte size must be: *nQuantity \* 2*.

**pDestAddr**: Contains the address of the destination buffer into which the data are to be read. The buffer can be a single variable, an array or a structure, whose address can be found with the ADR operator.

**bExecute**: The function block is activated by a rising edge at this input.

**tTimeout**: States the length of the timeout that may not be exceeded by execution of the ADS command.

## **VAR\_OUTPUT**

VAR\_OUTPUT

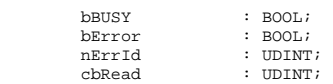

END\_VAR

**bBusy** : When the function block is activated this output is set. It remains set until an acknowledgement is received.

**bError** : If an ADS error should occur during the transfer of the command, then this output is set once the bBusy output is reset.

**nErrId** : Supplies the **ADS** error number when the bError output is set.

**cbRead:** Contains the number of bytes currently read.

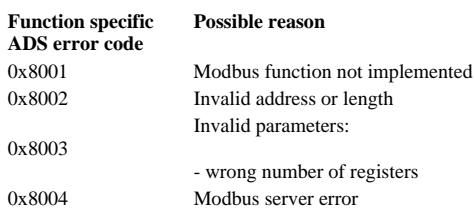

#### Example of calling the block in FBD:

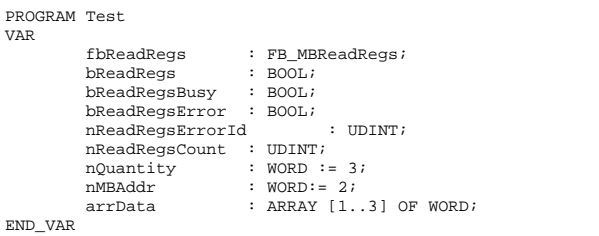

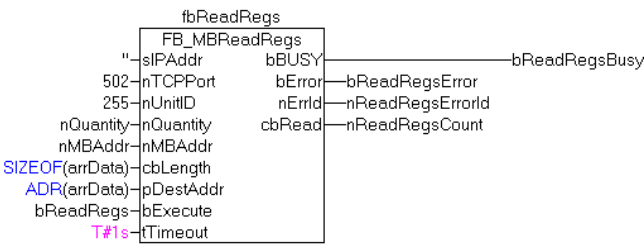

After a rising edge of "bExecute" and successful execution of the ReadRegs command, the content of registers 3-5 is located in the arrData array:

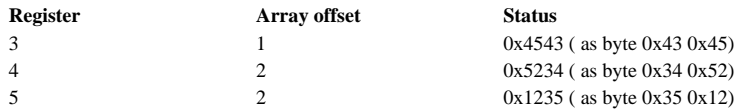

**Development environment Target system type PLC libraries to be linked** TwinCAT v2.8.0 PC (i386) PC (i386) TcModbusSrv.Lib

# **FUNCTION\_BLOCK FB\_MBWriteSingleCoil (Modbus function 5)**

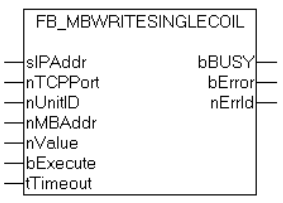

This function is used for writing a single digital output (coil). Bit access is used.

## **VAR\_INPUT**

VAR\_INPUT

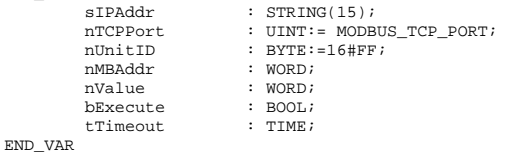

**sIPAddr**: Is a string containing the IP address of the target device.

**nTCPPort**: Port number of the target device.

**nUnitID**: Identification number of a serial sub-network device. If a device is addressed directly via TCP/IP, this value must be 16#FF.

**nMBAddr:** Address of the digital output (bit offset).

**nValue:** Value to be written into the digital output. The value 16#FF00 switches the output on, 16#0000 switches it off.

**bExecute**: The function block is activated by a rising edge at this input.

**tTimeout**: States the length of the timeout that may not be exceeded by execution of the ADS command.

## **VAR\_OUTPUT**

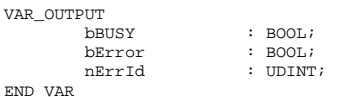

**bBusy** : When the function block is activated this output is set. It remains set until an acknowledgement is received.

**bError** : If an ADS error should occur during the transfer of the command, then this output is set once the bBusy output is reset.

**nErrId** : Supplies the **ADS** error number when the bError output is set.

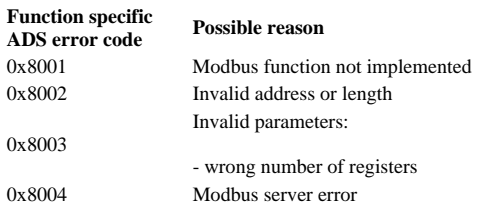

Example of calling the block in FBD:

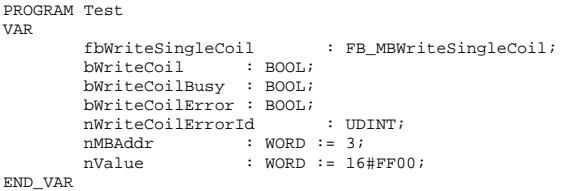

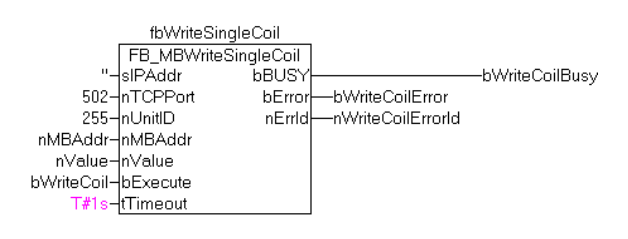

After a rising edge of "bExecute" and successful execution of the WriteSingleCoil command, digital output 4 is switched on.

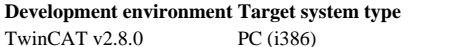

TwinCAT PLC Library: TcModbusSrv

# **FUNCTION\_BLOCK FB\_MBWriteSingleReg (Modbus function 6)**

**PLC libraries to be linked** TcModbusSrv.Lib

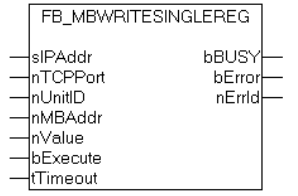

This function is used for writing an individual output register. 16 bit access is used.

## **VAR\_INPUT**

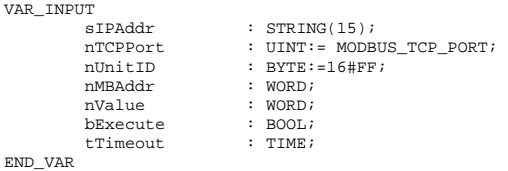

**sIPAddr**: Is a string containing the IP address of the target device.

**nTCPPort**: Port number of the target device.

**nUnitID**: Identification number of a serial sub-network device. If a device is addressed directly via TCP/IP, this value must be 16#FF.

**nMBAddr**: Address of the output register (word offset).

**nValue**:Value to be written into the register (word value).

**bExecute**: The function block is activated by a rising edge at this input.

**tTimeout**: States the length of the timeout that may not be exceeded by execution of the ADS command.

## **VAR\_OUTPUT**

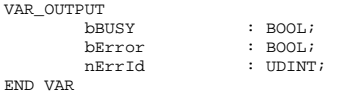

**bBusy** : When the function block is activated this output is set. It remains set until an acknowledgement is received.

**bError** : If an ADS error should occur during the transfer of the command, then this output is set once the bBusy output is reset.

**nErrId** : Supplies the **ADS** error number when the bError output is set.

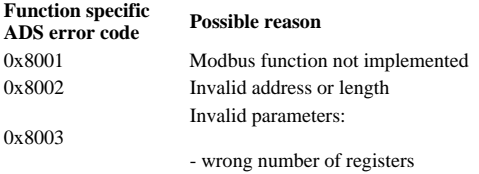

0x8004 Modbus server error

Example of calling the block in FBD:

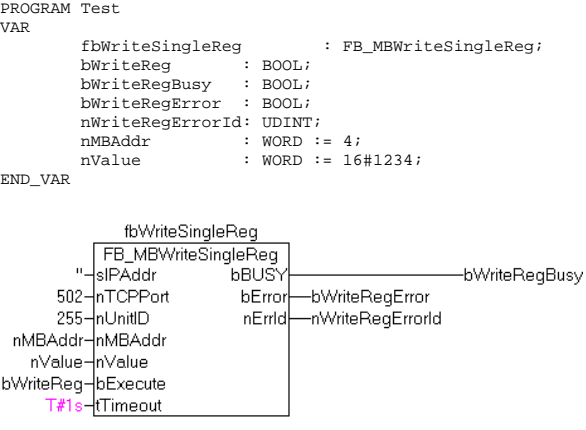

After a rising edge of "bExecute" and successful execution of the WriteSingleReg command, the value 16#1234 is written into register 5.

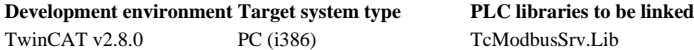

TwinCAT PLC Library: TcModbusSrv

# **FUNCTION\_BLOCK FB\_MBDiagnose (Modbus function 8)**

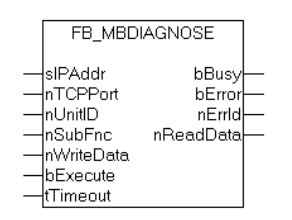

The diagnosis function provides a series of tests for checking the communication system between the master and the slave and for examining a variety of internal error states within the slave.

## **VAR\_INPUT**

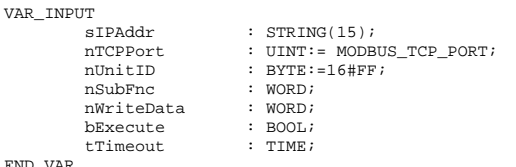

END\_VAR

**sIPAddr** : Is a string containing the IP address of the target device.

**nTCPPort** : Port number of the target device.

**nUnitID**: Identification number of a serial sub-network device. If a device is addressed directly via TCP/IP, this value must be 16#FF.

**nSubFnc** : The sub-function to be executed.

**nWriteData**: The data word to be written.

**bExecute**: The function block is activated by a rising edge at this input.

**tTimeout**: States the length of the timeout that may not be exceeded by execution of the ADS command.

## **VAR\_OUTPUT**

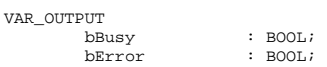

## Notes on the documentation Page 12 of 19

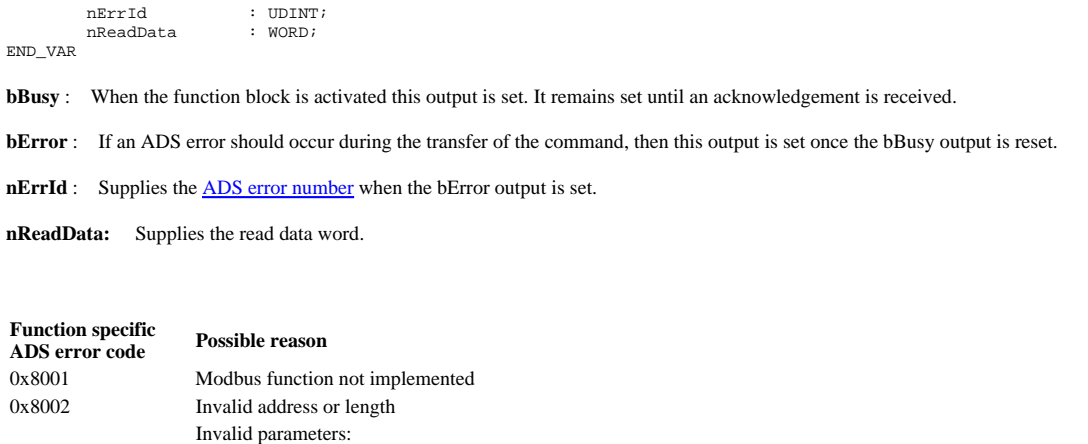

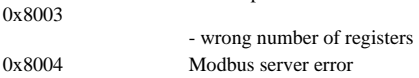

#### Example of calling the block in FBD:

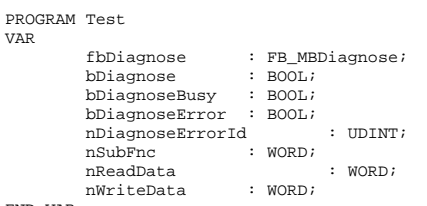

END\_VAR

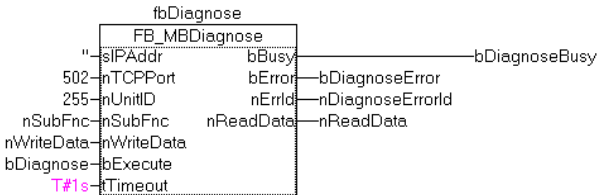

After rising edge of "bExecute" and successful execution of the diagnosis command, nReadData contains the read data word.

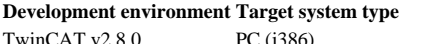

PLC libraries to be linked PC (i386) TcModbusSrv.Lib

TwinCAT PLC Library: TcModbusSrv

# **FUNCTION\_BLOCK FB\_MBWriteCoils (Modbus function 15)**

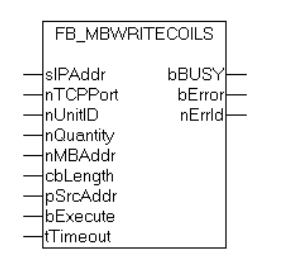

This function is used for writing 1 to 2048 digital outputs (coils). One digital output corresponds to one bit of the write data bytes.

### **VAR\_INPUT**

VAR\_INPUT sIPAddr : STRING(15);<br>nTCPPort : UINT:= MODBUS\_TCP\_PORT;<br>nUnitID : BYTE:=16#FF; nQuantity : WORD;

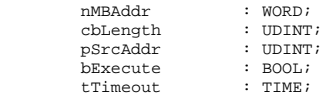

END\_VAR

**sIPAddr**: Is a string containing the IP address of the target device.

**nTCPPort**: Port number of the target device.

**nUnitID**: Identification number of a serial sub-network device. If a device is addressed directly via TCP/IP, this value must be 16#FF.

**nQuantity**: Number of digital outputs to be written (data bits). *nQuantity* must be > 0.

**nMBAddr:** Start address of the digital outputs to be written (bit offset).

**cbLength**: Contains the max. byte size of the source buffer containing the data to be written. The minimum buffer byte size must be: *(nQuantity + 7) / 8*.

**pSrcAddr**: Contains the address of the source buffer containing the data to be written. The buffer can be a single variable, an array or a structure, whose address can be found with the ADR operator.

**bExecute**: The function block is activated by a rising edge at this input.

**tTimeout**: States the length of the timeout that may not be exceeded by execution of the ADS command.

### **VAR\_OUTPUT**

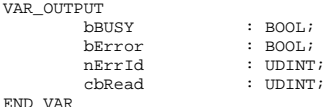

**bBusy** : When the function block is activated this output is set. It remains set until an acknowledgement is received.

**bError** : If an ADS error should occur during the transfer of the command, then this output is set once the bBusy output is reset.

**nErrId** : Supplies the **ADS** error number when the bError output is set.

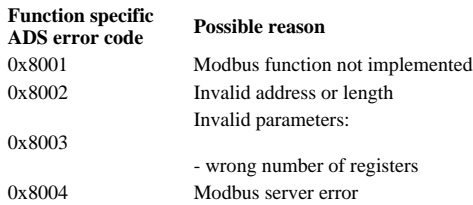

Example of calling the block in FBD:

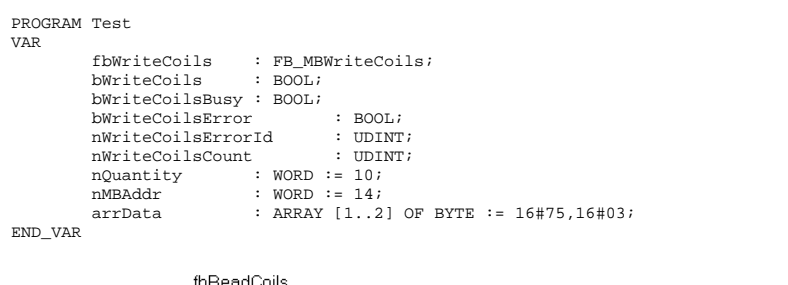

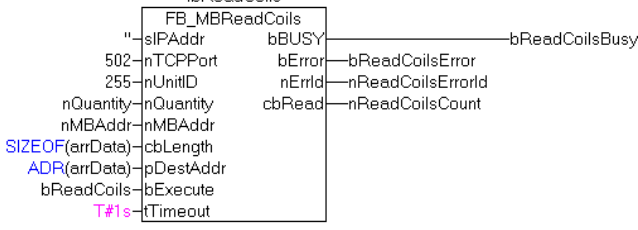

After a rising edge of "bExecute" and successful execution of the ReadCoils command, the content of the arrData array is written to digital outputs 15 - 24:

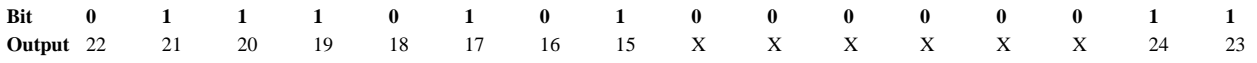

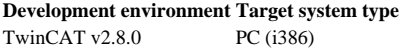

**PLC** libraries to be linked TcModbusSrv.Lib

TwinCAT PLC Library: TcModbusSrv

# **FUNCTION\_BLOCK FB\_MBWriteRegs (Modbus function 16)**

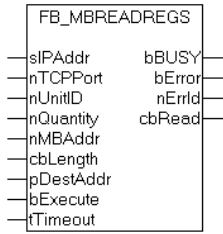

This function is used for writing 1 to 128 output registers (16 bit).

### **VAR\_INPUT**

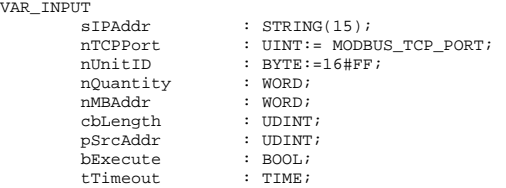

END\_VAR

**sIPAddr:** Is a string containing the IP address of the target device.

**nTCPPort:** Port number of the target device.

**nUnitID:** Identification number of a serial sub-network device. If a device is addressed directly via TCP/IP, this value must be 16#FF.

**nQuantity:** Number of output registers (data words) to be written.

**nMBAddr:** Start address of the output registers to be written (word offset).

**cbLength:** Contains the max. byte size of the source buffer. The minimum buffer byte size must be: *nQuantity \* 2*.

**pSrcAddr:** Contains the address of the source buffer containing the data to be written. The buffer can be a single variable, an array or a structure, whose address can be found with the ADR operator.

**bExecute** The function block is activated by a rising edge at this input.

**tTimeout:** States the length of the timeout that may not be exceeded by execution of the ADS command.

## **VAR\_OUTPUT**

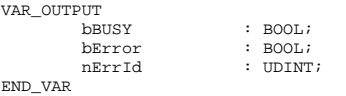

**bBusy:** When the function block is activated this output is set. It remains set until an acknowledgement is received.

**bError:** If an ADS error should occur during the transfer of the command, then this output is set once the bBusy output is reset.

**nErrId:** Supplies the **ADS** error number when the bError output is set.

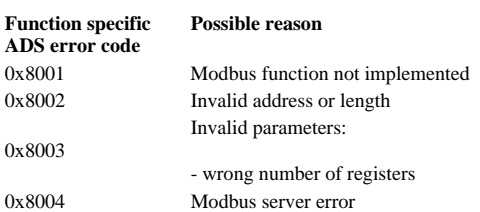

#### Example of calling the block in FBD:

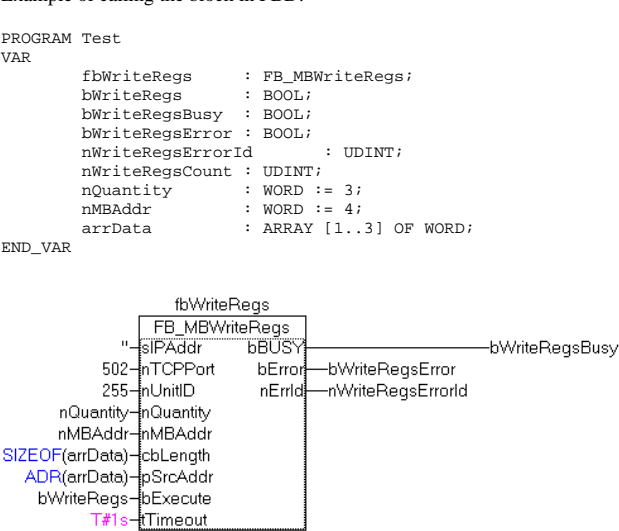

After a rising edge of "bExecute" and successful execution of the ReadRegs command, the content of the arrData array is written to registers 5-7.

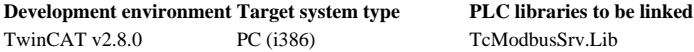

TwinCAT PLC Library: TcModbusSrv

# **FUNCTION\_BLOCK FB\_MBReadWriteRegs (Modbus function 23)**

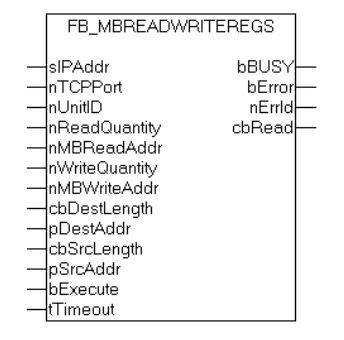

This function first reads 1 to 128 output registers (16 bit) and then writes 1 to 128 output registers (16 bit).

### **VAR\_INPUT**

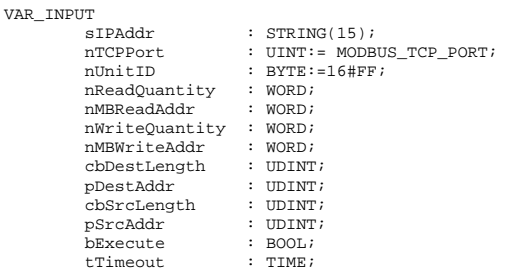

END\_VAR

**sIPAddr** : Is a string containing the IP address of the target device.

**nTCPPort** : Port number of the target device.

**nUnitID**: Identification number of a serial sub-network device. If a device is addressed directly via TCP/IP, this value must be 16#FF.

**nReadQuantity** : Number of output registers (data words) to be read. The value of *nReadQuantity* must be > 0.

**nMBReadAddr :** Start address of the output registers to be read (word offset).

**nWriteQuantity** : Number of output registers (data words) to be written. The value of *nWriteQuantity* must be > 0.

**nMBWriteAddr :** Start address of the output registers to be written (word offset).

**cbDestLength** : Contains the max. byte size of the destination buffer. The minimum destination buffer byte size must be *nReadQuantity \* 2*.

**pDestAddr** : Contains the address of the destination buffer into which the data are to be read. The buffer can be a single variable, an array or a structure, whose address can be found with the ADR operator.

**cbSrcLength** : Contains the max. byte size of the source buffer. The minimum source buffer byte size must be *nWriteQuantity \* 2*.

**pSrcAddr** : Contains the address of the source buffer containing the data to be written. The buffer can be a single variable, an array or a structure, whose address can be found with the ADR operator.

**bExecute**: The function block is activated by a rising edge at this input.

**tTimeout**: States the length of the timeout that may not be exceeded by execution of the ADS command.

## **VAR\_OUTPUT**

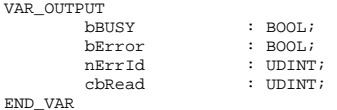

**bBusy** : When the function block is activated this output is set. It remains set until an acknowledgement is received.

**bError** : If an ADS error should occur during the transfer of the command, then this output is set once the bBusy output is reset.

**nErrId** : Supplies the **ADS** error number when the bError output is set.

**cbRead:** Contains the number of bytes currently read.

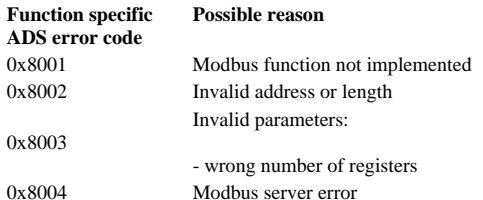

#### Example of calling the block in FBD:

PROGRAM Test VAR fbReadWriteRegs : FB\_MBReadWriteRegs; bReadWriteRegs : BOOL; bReadWriteRegsBusy : BOOL; bReadWriteRegsError : BOOL; nReadWriteRegsErrorId : UDINT; nReadWriteRegsCount : UDINT;<br>nRdOuantity : WORD; nRdQuantity : WORD;<br>nRdMBAddr : WORD; nRdMBAddr<br>nWrOuantity : WORD; nWrQuantity : WORD;<br>nWrMBAddr : WORD; nWrMBAddr<br>arrRdData arrRdData : ARRAY [1..9] OF WORD;<br>arrWrData : ARRAY [1..9] OF WORD;  $: RRRAY$   $[1..9]$  OF WORD; END\_VAR

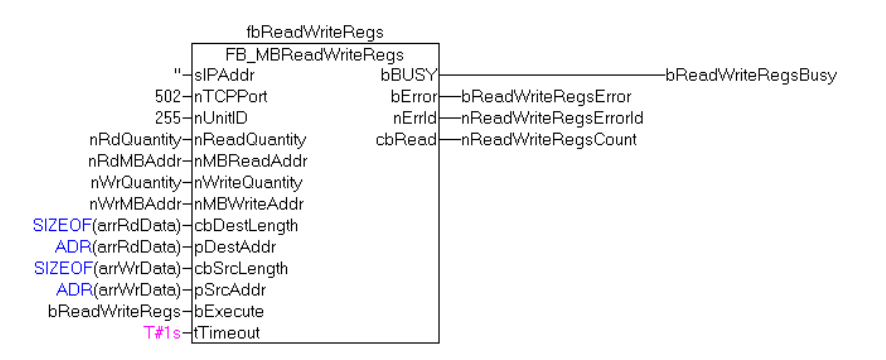

After a rising edge of "bExecute" and successful execution of the ReadWriteRegs command, arrRdData contains the read register data, and the data from arrWrData are written to the registers.

**Development environment Target system type PLC libraries to be linked** TwinCAT v2.8.0 PC (i386) TcModbusSrv.Lib

TwinCAT MODBUS TCP server : Modbus server functionality

# **Overview**

The server can receive Modbus functions via TCP/IP. The Modbus register and Modbus inputs/outputs are then mapped to PLC areas. The TwinCAT Modbus TCP/IP server configurator is used for configuring this mapping.

TwinCAT MODBUS TCP server : Modbus server functionality

# **Mapping between Modbus and ADS**

In Modbus, the following four addressing areas are defined:

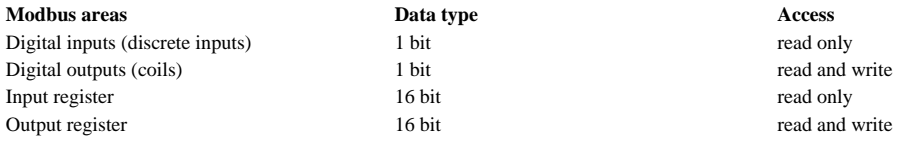

The individual areas can be addressed with 0 - 0xFFFF. The ADS server maps these addresses to the individual ADS areas. The standard settings are shown in the following table:

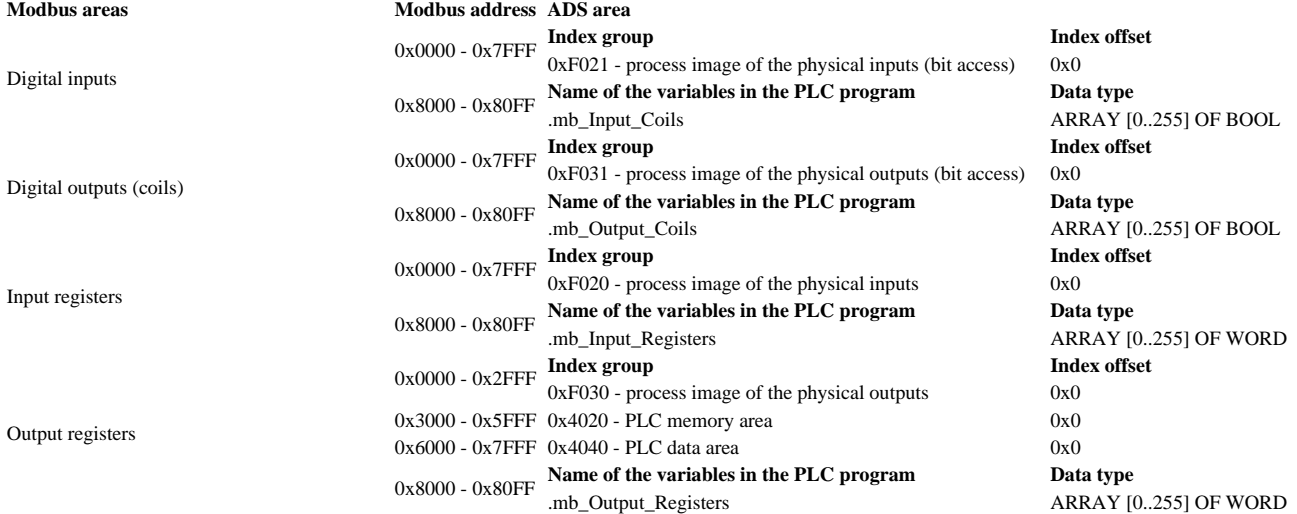

As shown in the table, the addresses 0x8000-0x80FF are mapped to a PLC variable in all four areas. For this to work, the variables have to be added to the global variables of the PLC program:

VAR\_GLOBAL mb\_Input\_Coils : ARRAY [0..255] OF BOOL;<br>mb\_Output\_Coils : ARRAY [0..255] OF BOOL : ARRAY  $[0..255]$  OF BOOL; mb\_Input\_Registers : ARRAY [0..255] OF WORD; mb\_Output\_Registers : ARRAY [0..255] OF WORD; END\_VAR

Example for writing several registers:

PROGRAM Test VAR M1 AT%MB10 : ARRAY [0..3] OF WORD; fbWriteRegs : FB\_MBWriteRegs; bWriteRegs : BOOL; arrValue : ARRAY  $[0..3]$  OF WORD := 123,234,567,889; END\_VAR

fbWriteRegs.sIPAddr := ''; fbWriteRegs.nQuantity := 4:  $f$ bWriteRegs.nMBAddr := 16#3005; fbWriteRegs.cbLength := SIZEOF(arrValue); fbWriteRegs.pSrcAddr := ADR(arrValue);

fbReadCoils.tTimeout := T#1s; fbWriteRegs.bExecute := bWriteRegs; fbWriteRegs();

The FB\_MBWriteRegs block is used for sending a Modbus command to the server. The parameter sIPAddr should correspond to the local IP address or an empty string. In this example, address 0x3005 was selected as the start address. The ADS index group 0x4020 can now be read from the above table under output register and the respective address. It is the flag area. The byte offset of the flag area can be calculated as follows:

Byte offset of the flag area =  $(0x3005 - 0x3000) * 2 = 10$ 

It therefore corresponds to variable M1 AT%MB10. Calling up bWriteRegs therefore writes the arrValue array into the flag area and therefore into variable M1. If the address 0x8000 is entered in fbWriteRegs.MBAddr, the data are written into the global variable mb\_OutputRegisters.

Example for writing several digital outputs:

PROGRAM TestReadCoilsIO VAR QX1 AT%QX0.5 : BOOL; QX2 AT%QX0.6 : BOOL; QX3 AT%QX0.7 : BOOL;  $OX4 A T\% OX1.0 : BOOL;$ QX5 AT%QX1.1 : BOOL; QX6 AT%QX1.2 : BOOL; QX7 AT%QX1.3 : BOOL; QX8 AT%QX1.4 : BOOL; Q1 AT%QB0 : ARRAY [0..1] OF BYTE;

fbReadCoils : FB\_MBReadCoils; bReadCoils : BOOL; nValue : BYTE; END\_VAR

fbReadCoils.sIPAddr := ''; fbReadCoils.nQuantity := 8; fbReadCoils.nMBAddr := 16#0005; fbReadCoils.cbLength := SIZEOF(nValue); fbReadCoils.pDestAddr := ADR(nValue); fbReadCoils.tTimeout := T#1s; fbReadCoils.bExecute := bReadCoils; fbReadCoils();

In this example, the FB\_MBReadCoils block is used, and 0x0005 is used as the start address. The ADS index group 0xF031 can now be read from the above table under digital outputs and the respective address. It is the process image of the physical outputs (bit access). The address corresponds to index offset 0x0005. After calling up bWriteCoils, the nValue byte is therefore written to bits 5 -12 of this area, and therefore also to variables QX1-QX8.

TwinCAT MODBUS TCP server : Modbus server functionality

# **Configuration**

#### **Under CE the configuration cannot be changed.**

The TwinCAT Modbus TCP/IP server configurator is used for configuring the Modbus server.

The configurator can be used to set the IP address and the TCP port. It is also possible to change the mapping. To this end, an XML configuration file containing the mapping information can be imported.

It should be noted that it is necessary to stop the TwinCAT system in order to use the configurator. The configuration data is saved in the Default.tps file in the TwinCAT directory. This means that the configuration can be secured with this file, or can be copied to a target computer.

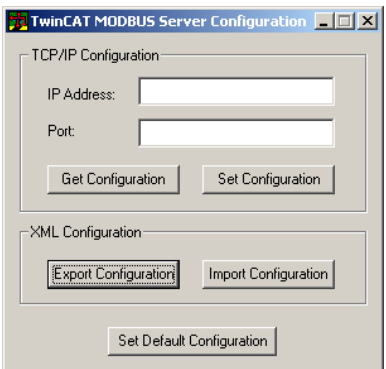

### **Selection of the IP address and of the TCP ports**

The current values can be read from the file Default.tps via the "Get Configuration" button. These are then entered in the respective "IP Address" and "Port" edit fields. The local IP address (empty string) and port 502 are used by default. Changes are saved via "Set Configuration".

### **Reading the mapping information**

The current mapping information from the XML file can be saved via "Export Configuration". The XML file also contains the TCP/IP configuration of the server.

Example for simple mapping:

```
<Configuration> 
   <Port>502</Port> 
   <IpAddr>172.16.3.217</IpAddr> 
  \langleMapping>
      <InputRegisters> 
        <MappingInfo> 
           <StartAddress>0</StartAddress> 
           <EndAddress>4095</EndAddress> 
           <IndexGroup>61472</IndexGroup> 
           <IndexOffset>0</IndexOffset> 
        </MappingInfo> 
      </InputRegisters> 
      <OutputRegisters/> 
      <InputCoils/> 
      <OutputCoils/> 
   </Mapping> 
</Configuration>
```
In the example, 502 is used as the port and 172.16.3.217 as the IP address. Only one mapping area is defined. The Modbus input registers 0 to 4095 are mapped to the ADS index group  $61472$  (=  $0xF020$  - process image of the physical inputs) with index offset 0.

#### **Reading the mapping information**

The mapping information can be imported from an XML file via "Import Configuration". The simplest way is to call "Export Configuration" first, edit the XML file thus created, and then re-import.

The above example could thus be modified as follows:

```
<Configuration> 
   <Port>502</Port> 
   <IpAddr>172.16.3.217</IpAddr> 
  <Mapping> <InputRegisters> 
        <MappingInfo> 
          <StartAddress>0</StartAddress> 
          <EndAddress>4095</EndAddress> 
          <IndexGroup>61472</IndexGroup> 
          <IndexOffset>0</IndexOffset> 
        </MappingInfo> 
     </InputRegisters> 
     <OutputRegisters> 
        <MappingInfo> 
          <StartAddress>0</StartAddress> 
          <EndAddress>4095</EndAddress> 
          <IndexGroup>61488</IndexGroup> 
          <IndexOffset>0</IndexOffset> 
        </MappingInfo> 
     </OutputRegisters> 
     <InputCoils/> 
     <OutputCoils/> 
   </Mapping> 
</Configuration>
```
The new mapping information is available once this file has been imported via "Import Configuration". In addition, the Modbus output registers 0 to 4095 are mapped to ADS index group 61488 (= 0xF030 - process image of the physical outputs) with index offset 0. A variable name can be used as an alternative to specifying the ADS area via an address. For registers, type WORD or ARRAY OF WORD has to be used, for digital inputs/outputs type BOOL or ARRAY OF BOOL.